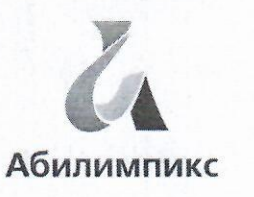

# Чемпионат Свердловской области «Абилимпикс»

#### СОГЛАСОВАНО

Работодателься

CPO<sub>BOI</sub> Свердловское реёмональное отделение Общердссийской общественной организации инеалидов «Всероссийское общество-глухих»

Председатель Герегееф Черемера Л.А. «18» persence  $2022r$ .

Свердловская областная Организация Общероссийской общественной организации инвалидов «Всероссийское ордена Трудового Красного Знамени общество сленых»

 $2022r$ 

**Председатель НАС** Юдина М.А. « 18 » ecopació  $\frac{1}{2022}$ r.

porpecc

**УТВЕРЖДАЮ** 

Региональный центр развития движения «Абилимпикс» Руководитель Чешко С.Л. Fix outputter 2022

Конкурсное задание по компетенции «Веб-разработка (программирование)»

yok E.H. (seenefreef no spopsneary)

Екатеринбург, 2022г.

#### **1. Описание компетенции.**

#### **1.1. Актуальность компетенции.**

В данной компетенции проверяются знания и практические умения участников в области веб-разработки с использованием различных платформ и языков программирования. Оценивается как архитектура и функционал программного продукта, так и качество исходного кода программы.

Профессия веб-программиста является одной из самых престижных и востребованных в сфере информационных технологий. Основная цель вида профессиональной деятельности веб-разработчика заключается в построении оптимальной архитектуры будущего программного решения, его разработке, отладке, тестировании, а также модификации программного обеспечения.

В наши дни каждый может попробовать свои силы в веб-разработке, оказывая все большее влияние на разработчиков-профессионалов. Чтобы пробудить интерес у посетителей сайта, последние обязаны изучать новые техники и технологии производства сайтов и использовать их при решении оригинальных задач. Веб-разработчик будет востребован в агентствах по разработке сайтов (веб-интеграторах), рекламных агентствах, в магазинах, реализующих товары через интернет-сайты.

В данной компетенции рекомендуется участвовать обучающимся старших классов школ и студентов обучающихся по программам среднего профессионального и высшего образования укрупненной группы 09.00.00 Информатика и вычислительная техника, а также всем, кто занимается веб-программированием и хочет проявить себя в этой профессии.

Развитие данной компетенции позволит минимизировать риски превышения спроса на веб-программистов со стороны рынка труда над предложением системы формального образования.

#### **1.2. Профессии, по которым участники смогут трудоустроиться после получения данной компетенции.**

По прогнозам большинства IT-экспертов, число компаний, которые планируют переход на электронный бизнес, с каждым годом возрастет. Это значит, что происходит постоянный рост создания новых корпоративных доменов, новых веб-сайтов. Товары и услуги будут все больше рекламируются в сети. XXI столетие – столетие Интернета, где вполне результативно ведется и продвигается бизнес. Главная роль в этой работе отведена специалистам – вебпрограммистам, но даже у веб-программиста есть своя роль в процессе разработки веб- продукта

разработка веб-ресурса соединение ресурсов с БД создавание разнообразных онлайн сервисов программирование игр и аналогичных ресурсов разработка и сопровождение различных мессенджеров и иных ресурсов социального взаимодействия. создание веб-приложений

разработка систем безопасности сайтов.

Карьерная лестница веб-программиста в зависимости от уровня подготовки выглядит примерно так:

1 этап

- 1. Junior developer,
- 2. Middle developer,
- 3. Senior developer

2 этап

- 1. Архитектор или Team Lead
- 2. Project Manager
- 3. CTO (Chief Technical Officer), IT-директор

После достижения уровня Senior developer карьера для веб-программиста не заканчивается он может стать архитектором или Team Lead, если проявит еще и умения управлять командой.

Team Lead может вырасти в менеджера проекта (Project Manager) — это тоже менеджер, но он управляет не только веб-программистами, но и всеми остальными специалистами (дизайнерами, маркетологами и другими), участвующими в проекте. Вершина карьерной лестницы программиста — CTO (Chief Technical Officer), то есть IT-директор.

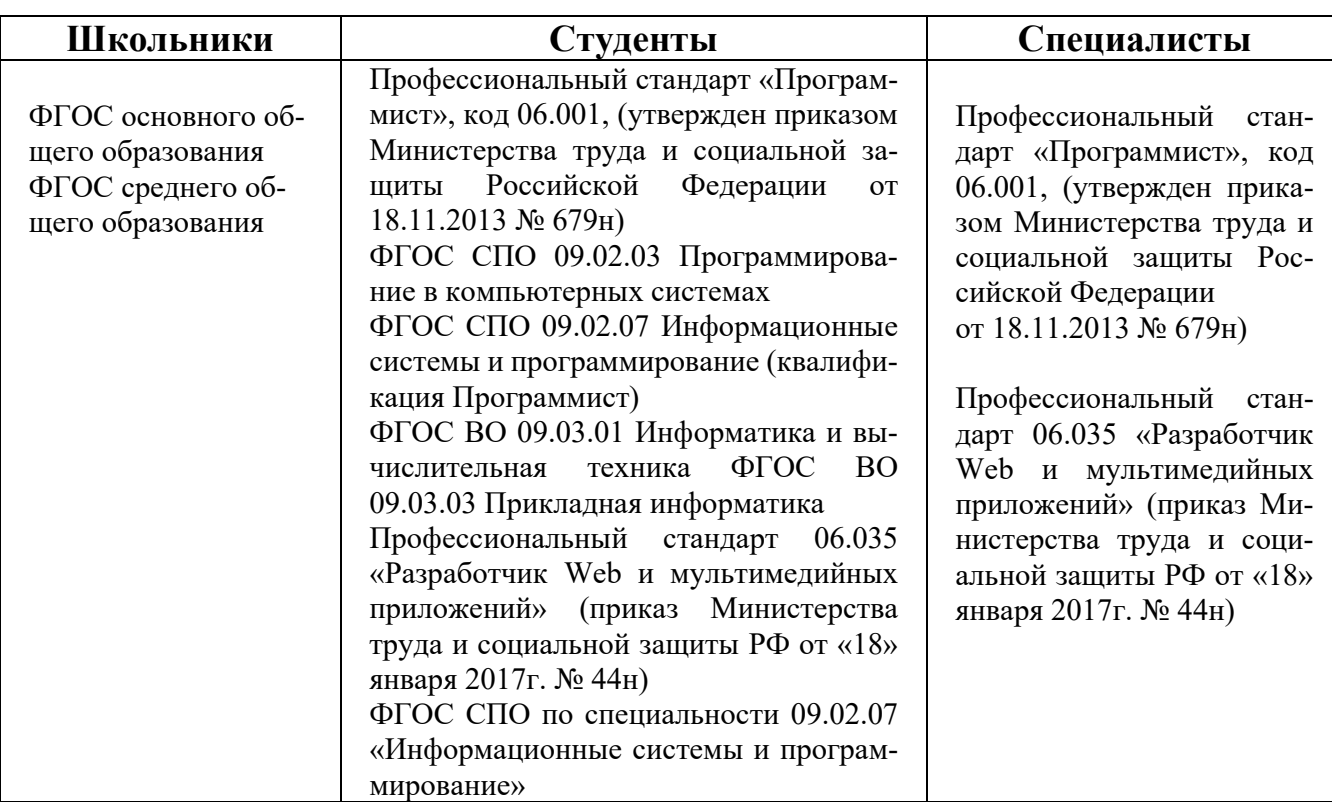

**1.3. Ссылка на образовательный и/или профессиональный стандарт (конкретные стандарты).**

# 1.4. Требования к квалификации.

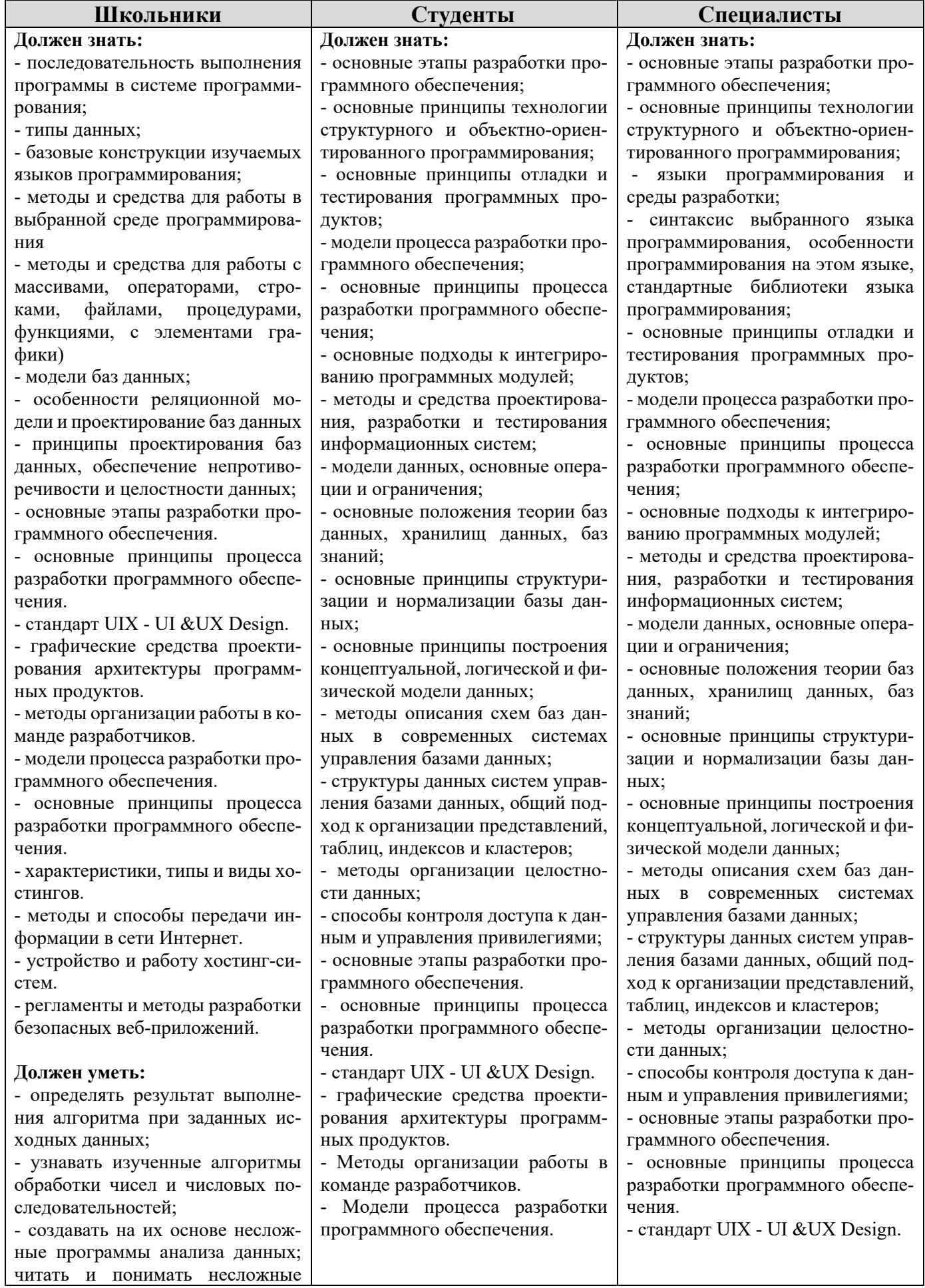

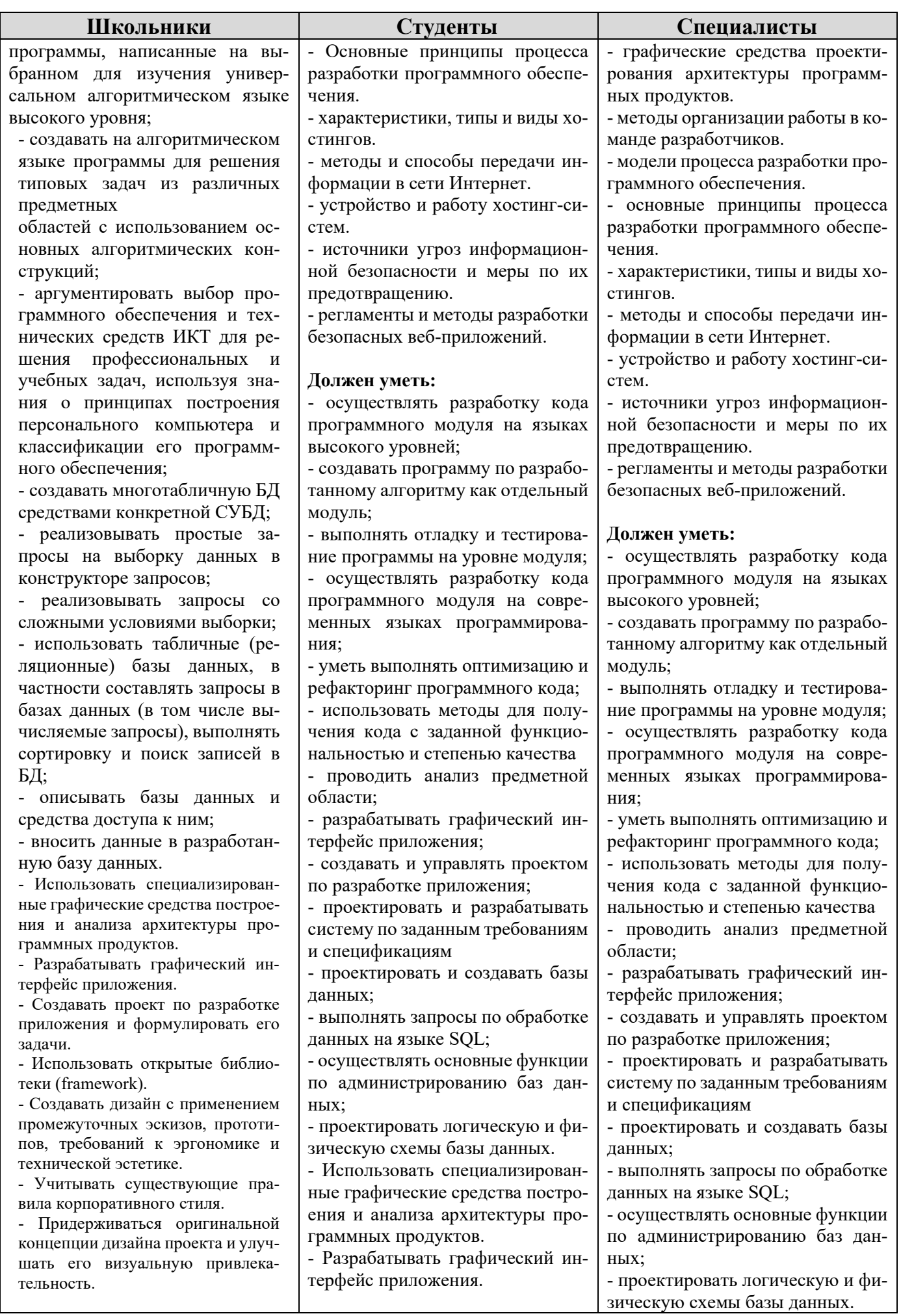

 $\mathbf{l}$ 

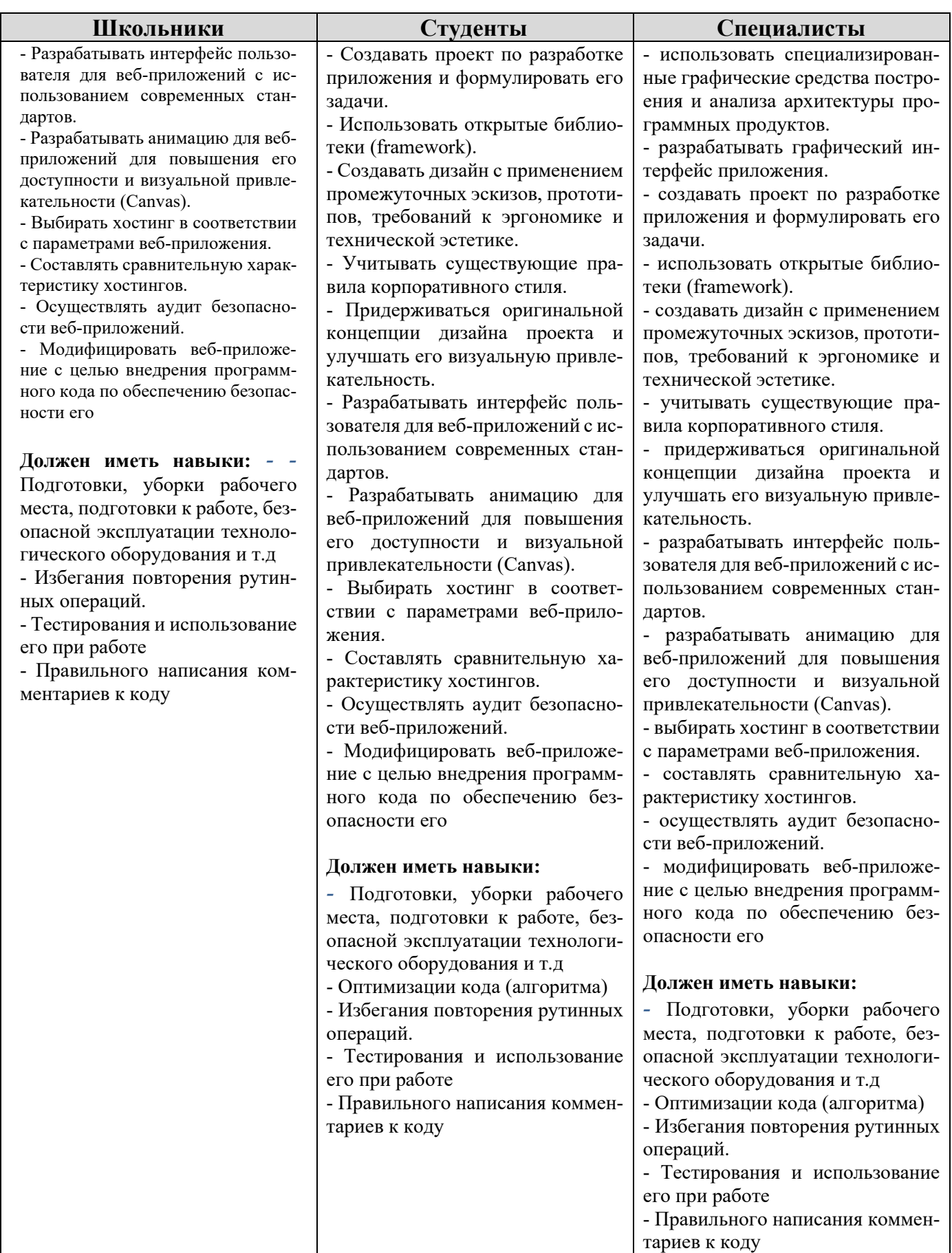

# **2.Конкурсное задание.**

### **2.1. Краткое описание задания.**

Рост рождаемости и цифровизации в стране привели к росту запросов на онлайн торговлю качественными детскими товарами. Поэтому остро встал вопрос о создании торговых площадок по продаже качественных детских товаров.

Ваша задача разработать сайт с помощью WordPress по продаже товаров для детей «Мой малыш», предлагающей подбор и продажу качественных детских товаров.

На сайте «Мой малыш» должны быть представлены следующие разделы и содержание:

1. Логотип организации «Мой малыш»

2. Главное меню должно быть зафиксировано в верхней части веб-страницы.

• Главное меню включает в себя следующие разделы: «Главная», «Самым маленьким», «Напишите нам», «Проверить товар», «Новости».

• В разделе «Напишите нам» должна располагаться форма для отправки сообщения с полями:

- $\blacksquare$   $M$ мя:
- Адрес электронной почты:
- Номер телефона:
- Способ получения сообщений: почта, SMS, WhatsApp сообщение;
- Сообщение:
- В разделе «Новости» отображаются статьи, которые содержат текст, изображение, дату публикации.
- В разделе «Проверить товар» запросы пользователей располагаются по группам:

Товары маленьким, товары подросткам, Игрушки, Одежда, Обувь

- Блок в нижней части страницы (колонтитул): «Мой малыш» © Copyright, 2021
- Используя плагин, добавить ссылки на социальные сети ("поделиться" в соц. сетях:

YouTube - [http://www.youtube.com](http://www.youtube.com/)

Facebook - [http://www.](http://www.youtube.com/) facebook.com

ВКонтакте: - https://vk.com

Установить ссылки "поделиться" в соц. сетях:

Ниже представлены социальные сети и их цвета, которые необходимо использовать в проекте.

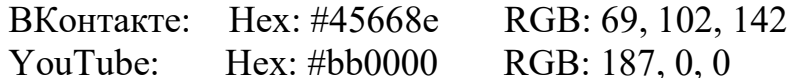

Facebook: Hex: #3b5998 RGB: 59, 89, 152

3. Разработайте плагин, который реализует функционал:

Создание формы обратной связи на выбранной странице с помощью шорткода;

• Обработку и валидацию данных, которые отправляет пользователь через эту форму.

• Пользователь может вводить номер телефона в любом формате, используя дополнительные символы, но в панели администратора номер отображается только в виде цифр.

• Способ получения сообщений предполагает множественный выбор:

- o почта
- o SMS

o WhatsApp сообщение

• Все поля формы должны быть заполнены.

• Отправленные сообщения с формы должны быть доступны через панель управления для просмотра и удаления;

• Плагин должен размещаться в сайдбаре;

• После отправки сообщения, должно отобразиться уведомление о статусе отправки.

Система сайта должна иметь веб-интерфейс и состоять из следующих подсистем:

Подсистема управления отношениями с клиентами. (Клиент на сайте может зарегистрироваться и оставить свои контактные данные, выбрать и отложить товар).

Подсистема взаимодействия с менеджером. (Менеджер вводит в систему данные запроса клиента и формирует ответ).

В каждой подсистеме обязательно реализовать следующие базовые функции:

- 1. Добавление объекта.
- 2. Изменение объекта.
- 3. Удаление объекта.

Обязательными условиями выполнения задания являются:

1. Разработка интерфейса для авторизации пользователей по паре логинпароль. При оценке также будут учитываться аспекты безопасности, например, в каком виде хранятся пароли в БД и как организован процесс регистрации новых пользователей.

2. Необходимо разработать собственную тему магазина он-лайн торговли, она должна быть адаптирована под мобильные устройства, не допускается использование стандартной темы WordPress. Тему необходимо разместить под именем My\_baby [Номер участника].

3. Установите и настройте один плагин для SEO на своем веб-сайте.

4. Логотип WordPress на странице входа на страницу администрирования должен быть заменён на логотип магазина он-лайн торговли

В директории media лежат файлы для выполнения задачи, а именно:

• Плагины WordPress

- Текст контента и изображения для использования на сайте Используемые при разработке технологии:
- 1. CMS Wordpress

2. Для реализации серверной (backend) части можно будет использовать любую из следующих комбинации языков и фреймворков к ним: Python + Django, Node.js + Express,  $PHP + Yii$ .

3. Для реализации клиентского интерфейса (frontend) можно будет использовать HTML + JS + CSS. В качестве фреймворка JS рекомендуется применить AngularJS. Для оформления веб-страниц можно использовать фреймворк Bootstrap.

Устанавливаемое на компьютерах ПО и документация:

1. В качестве текстовых редакторов будут установлены Notepad++ и Brackets.

2. В качестве серверного ПО будут установлены: пакет OpenSerwer, Python и Node.js, а также уже перечисленные фреймворки к ним.

3. Для HTML, JS, CSS, PHP, Yii, Python, Django, Node.js, Express, AngularJS и Bootstrap будет установлена офлайндокументация.

Примечания:

1. Перед началом соревнований участникам будет предоставлена возможность настроить программы (в том числе связь между вебсервером и СУБД) и окружение.

2. HTML и CSS-код должны быть удовлетворять стандартам W3C.

3. Участниками конкурса, допускается использование редакторов кода, ускоряющих разработку, таких как Emmet или Jade.

4. Во время соревнований компьютеры будут отключены от сети Интернет.

## **2.1.1. Школьники:**

В ходе выполнения конкурсного задания необходимо разработать сайт магазина он-лайн торговли, посредством настройки системы контроля версии.

Модуль 1. создания темы, установка дополнительных плагинов Модуль 2. создания своего плагина

## **2.1.2. Студенты, Специалисты:**

В ходе выполнения конкурсного задания необходимо разработать сайт магазина он-лайн торговли, посредством настройки системы контроля версии.

Модуль 1. Создания темы, установка дополнительных плагинов создания своего плагина

Модуль 2. Разработка клиентской части сайта (frontend)

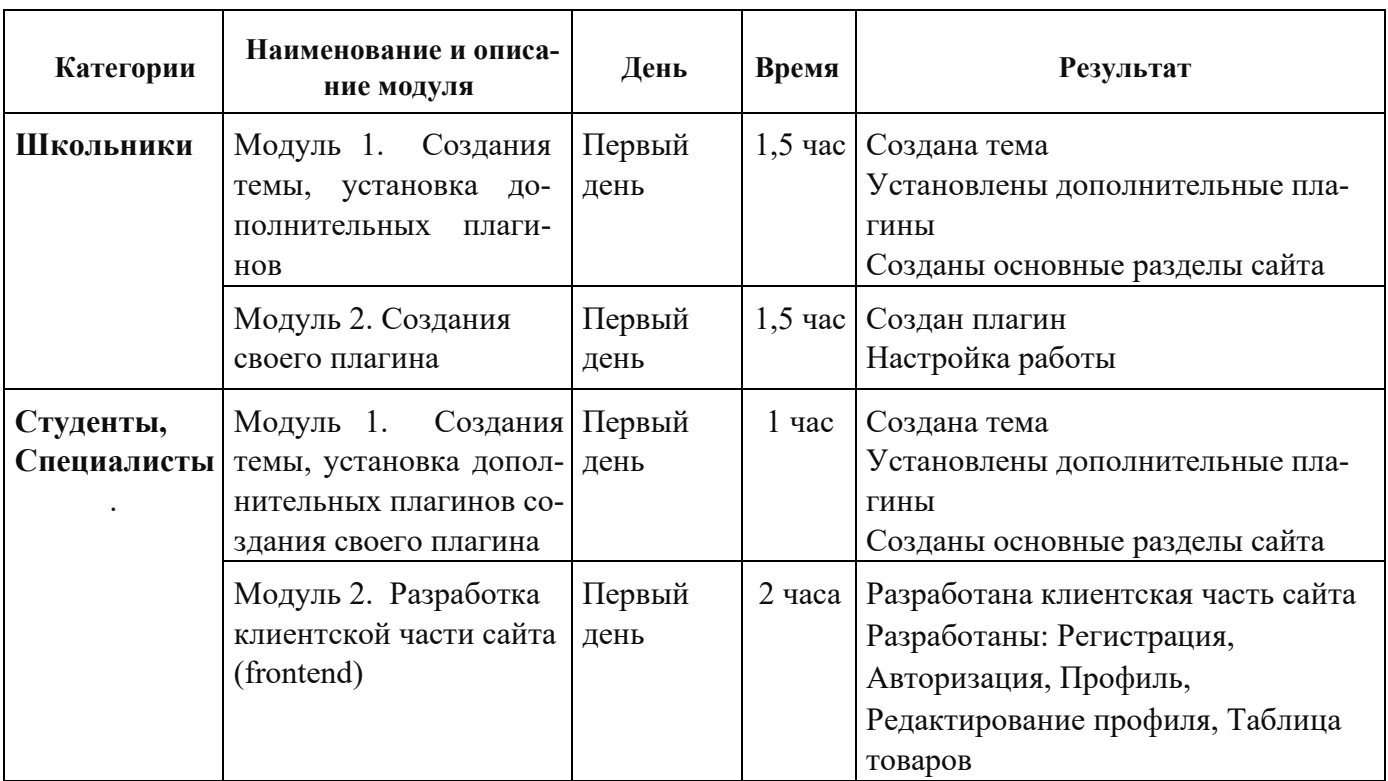

### **2.2. Структура и подробное описание конкурсного задания.**

## **2.3. Последовательность выполнения задания.**

## **2.3.1. Категория «Школьники»**

## **Модуль 1. Создания темы, установка дополнительных плагинов.**

Ваша задача разработать сайт с помощью WordPress по продаже товаров для детей «Мой малыш», предлагающей подбор и продажу качественных детских товаров.

На сайте «Мой малыш» должны быть представлены следующие разделы и содержание:

1. Логотип организации «Мой малыш»

2. Главное меню должно быть зафиксировано в верхней части веб-страницы.

• Главное меню включает в себя следующие разделы: «Главная», «Самым маленьким», «Напишите нам», «Проверить товар», «Новости».

• В разделе «Напишите нам» должна располагаться форма для отправки сообщения с полями:

- $\blacksquare$  Имя:
- Адрес электронной почты:
- Номер телефона:
- Способ получения сообщений: почта, SMS, WhatsApp сообщение;
- Сообщение:

• В разделе «Новости» отображаются статьи, которые содержат текст, изображение, дату публикации.

• В разделе «Проверить товар» запросы пользователей располагаются по группам:

Товары маленьким, товары подросткам, Игрушки, Одежда, Обувь

• Блок в нижней части страницы (колонтитул): «Мой малыш» © Copyright, 2021

• Используя плагин, добавить ссылки на социальные сети ("поделиться" в соц. сетях:

YouTube - [http://www.youtube.com](http://www.youtube.com/)

Facebook - [http://www.](http://www.youtube.com/) facebook.com

ВКонтакте: - https://vk.com

Установить ссылки "поделиться" в соц. сетях:

Ниже представлены социальные сети и их цвета, которые необходимо использовать в проекте.

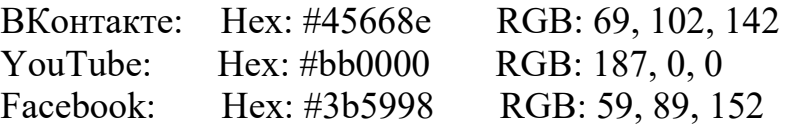

1. Установите и настройте один плагин для SEO на своем веб-сайте.

2. Логотип WordPress на странице входа на страницу администрирования должен быть заменён на логотип магазина он-лайн торговли

3. Необходимо разработать собственную тему магазина он-лайн торговли, она должна быть адаптирована под мобильные устройства, допускается использование стандартной темы WordPress. Тему необходимо разместить под именем My\_baby [Номер участника].

4. Установите и настройте один плагин для SEO на своем веб-сайте.

5. Логотип WordPress на странице входа на страницу администрирования должен быть заменён на логотип магазина он-лайн торговли

В директории media лежат файлы для выполнения задачи, а именно:

• Плагины WordPress

• Текст контента и изображения для использования на сайте

## **Модуль 2. Создания своего плагина**

Разработайте плагин, который реализует функционал:

Создание формы обратной связи на выбранной странице с помощью шорткода;

• Обработку и валидацию данных, которые отправляет пользователь через эту форму.

• Пользователь может вводить номер телефона в любом формате, используя дополнительные символы, но в панели администратора номер отображается только в виде цифр.

• Способ получения сообщений предполагает множественный выбор:

o почта

o SMS

o WhatsApp сообщение

• Все поля формы должны быть заполнены.

• Отправленные сообщения с формы должны быть доступны через панель управления для просмотра и удаления;

• Плагин должен размещаться в сайдбаре;

• После отправки сообщения, должно отобразиться уведомление о статусе отправки.

Обязательными условиями выполнения задания являются:

1. Разработка интерфейса для авторизации пользователей по паре логинпароль. При оценке также будут учитываться аспекты безопасности, например, в каком виде хранятся пароли в БД и как организован процесс регистрации новых пользователей.

2. Необходимо разработать собственную тему магазина он-лайн торговли, она должна быть адаптирована под мобильные устройства, не допускается использование стандартной темы WordPress. Тему необходимо разместить под именем My\_baby [Номер участника].

3. Установите и настройте один плагин для SEO на своем веб-сайте.

4. Логотип WordPress на странице входа на страницу администрирования должен быть заменён на логотип магазина он-лайн торговли

В директории media лежат файлы для выполнения задачи, а именно:

• Плагины WordPress

• Текст контента и изображения для использования на сайте

## **2.3.2. Категория «Студенты», «Специалисты»**

## **Модуль 1. Создания темы, установка дополнительных плагинов.**

Ваша задача разработать макет сайта, на основе которого разработать сайт с помощью WordPress по продаже товаров для детей «Мой малыш», предлагающей подбор и продажу качественных детских товаров.

На сайте «Мой малыш» должны быть представлены следующие разделы и содержание:

1. Логотип организации «Мой малыш»

2. Главное меню должно быть зафиксировано в верхней части веб-страницы.

• Главное меню включает в себя следующие разделы: «Главная», «Самым маленьким», «Напишите нам», «Проверить товар», «Новости».

• В разделе «Напишите нам» должна располагаться форма для отправки сообщения с полями:

- $\blacksquare$   $M$ мя:
- Адрес электронной почты:
- Номер телефона:
- Способ получения сообщений: почта, SMS, WhatsApp сообщение;
- Сообщение:

• В разделе «Новости» отображаются статьи, которые содержат текст, изображение, дату публикации.

• В разделе «Проверить товар» запросы пользователей располагаются по группам:

Товары маленьким, товары подросткам, Игрушки, Одежда, Обувь

• Блок в нижней части страницы (колонтитул): «Мой малыш» © Copyright, 2021

• Используя плагин, добавить ссылки на социальные сети ("поделиться" в соц. сетях:

YouTube - [http://www.youtube.com](http://www.youtube.com/)

Facebook - [http://www.](http://www.youtube.com/) facebook.com

ВКонтакте: - https://vk.com

Установить ссылки "поделиться" в соц. сетях:

Ниже представлены социальные сети и их цвета, которые необходимо использовать в проекте.

ВКонтакте: Hex: #45668e RGB: 69, 102, 142 YouTube: Hex: #bb0000 RGB: 187, 0, 0 Facebook: Hex: #3b5998 RGB: 59, 89, 152

6. Установите и настройте один плагин для SEO на своем веб-сайте.

7. Логотип WordPress на странице входа на страницу администрирования должен быть заменён на логотип магазина он-лайн торговли

8. Необходимо разработать собственную тему магазина он-лайн торговли, она должна быть адаптирована под мобильные устройства, допускается использование стандартной темы WordPress. Тему необходимо разместить под именем My\_baby [Номер участника].

9. Установите и настройте один плагин для SEO на своем веб-сайте.

10. Логотип WordPress на странице входа на страницу администрирования должен быть заменён на логотип магазина он-лайн торговли

В директории media лежат файлы для выполнения задачи, а именно:

• Плагины WordPress

• Текст контента и изображения для использования на сайте

## **Модуль 2. Создания своего плагина**

Разработайте плагин, который реализует функционал:

Создание формы обратной связи на выбранной странице с помощью шорткода;

• Обработку и валидацию данных, которые отправляет пользователь через эту форму.

• Пользователь может вводить номер телефона в любом формате, используя дополнительные символы, но в панели администратора номер отображается только в виде цифр.

• Способ получения сообщений предполагает множественный выбор:

o почта

o SMS

o WhatsApp сообщение

• Все поля формы должны быть заполнены.

• Отправленные сообщения с формы должны быть доступны через панель управления для просмотра и удаления;

• Плагин должен размещаться в сайдбаре;

• После отправки сообщения, должно отобразиться уведомление о статусе отправки.

Разработка интерфейса для авторизации пользователей по паре логин-пароль. При оценке также будут учитываться аспекты безопасности, например, в каком виде хранятся пароли в БД и как организован процесс регистрации новых пользователей.

Разработка интерфейса для авторизации пользователей по паре логин-пароль. При оценке также будут учитываться аспекты безопасности, например, в каком виде хранятся пароли в БД и как организован процесс регистрации новых пользователей.

Разработка интерфейса для авторизации пользователей по паре логин-пароль. При оценке также будут учитываться аспекты безопасности, например, в каком виде хранятся пароли в БД и как организован процесс регистрации новых пользователей.

Система сайта должна иметь веб-интерфейс и состоять из следующих подсистем:

Подсистема управления отношениями с клиентами. (Клиент на сайте может зарегистрироваться и оставить свои контактные данные, выбрать и отложить товар).

Подсистема взаимодействия с менеджером. (Менеджер вводит в систему данные запроса клиента и формирует ответ).

Реализована функция личного кабинета пользователя.

Созданная система должна проверки правильность ввода данных клиентом.

Реализован интерфейс личного кабинета пользователя с отложенными товарами, заказами и обращениями.

В каждой подсистеме обязательно реализовать следующие базовые функции:

- 1. Добавление объекта.
- 2. Изменение объекта.
- 3. Удаление объекта.

На разработанном сайте должна быть предусмотрена система подсказок клиенту.

Обязательными условиями выполнения задания являются:

1. Разработка интерфейса для авторизации пользователей по паре логинпароль. При оценке также будут учитываться аспекты безопасности, например, в каком виде хранятся пароли в БД и как организован процесс регистрации новых пользователей.

2. Необходимо разработать собственную тему магазина он-лайн торговли, она должна быть адаптирована под мобильные устройства, не допускается использование стандартной темы WordPress. Тему необходимо разместить под именем My\_baby [Номер участника].

- 3. Установите и настройте один плагин для SEO на своем веб-сайте.
- 4. В добавленном коде должны быть комментарии

5. Логотип WordPress на странице входа на страницу администрирования должен быть заменён на логотип магазина он-лайн торговли «My\_baby»

- В директории media лежат файлы для выполнения задачи, а именно:
- Плагины WordPress
- Текст контента и изображения для использования на сайте

## **Особые указания:**

Если участник конкурса не выполняет требования техники безопасности, подвергает опасности себя или других конкурсантов, такой участник может быть отстранен от участия в конкурсе.

Конкурсное задание должно выполняться по модулям. Оценка также происходит по модулям.

## **2.4. 30% изменение конкурсного задания.**

Допускается внесение изменений в запросы, их последовательность, структуру, а также в отчеты. Разработка приложения для обратной связи для специалистов является обязательной, поэтому возможно лишь уточнение способа подключения приложения и особенности его работы. Кроме того, возможны уточнения обязательных полей и способы их использования.

# **2.5. Критерии оценки выполнения задания. 2.5.1. Категория «Школьники»**

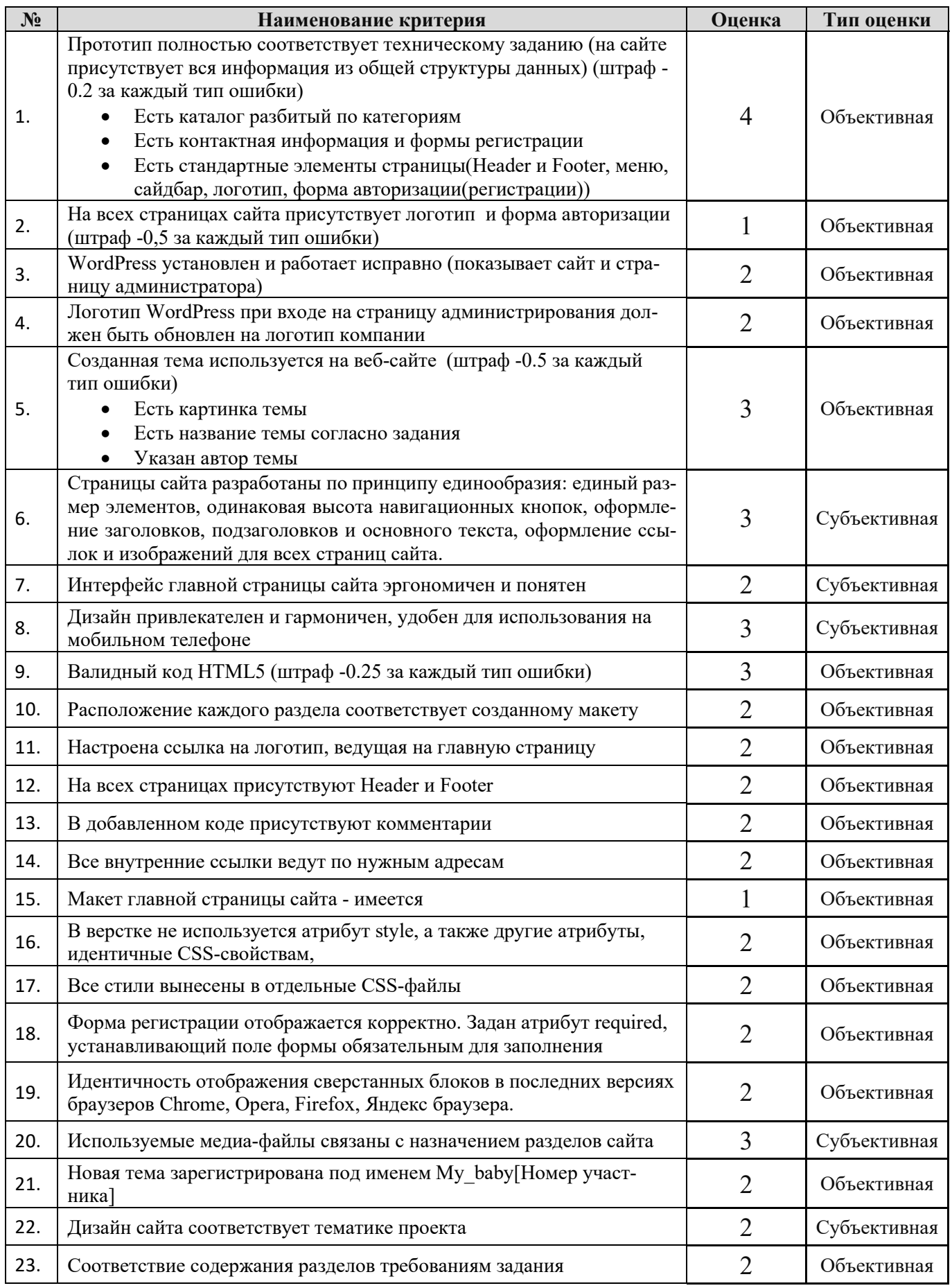

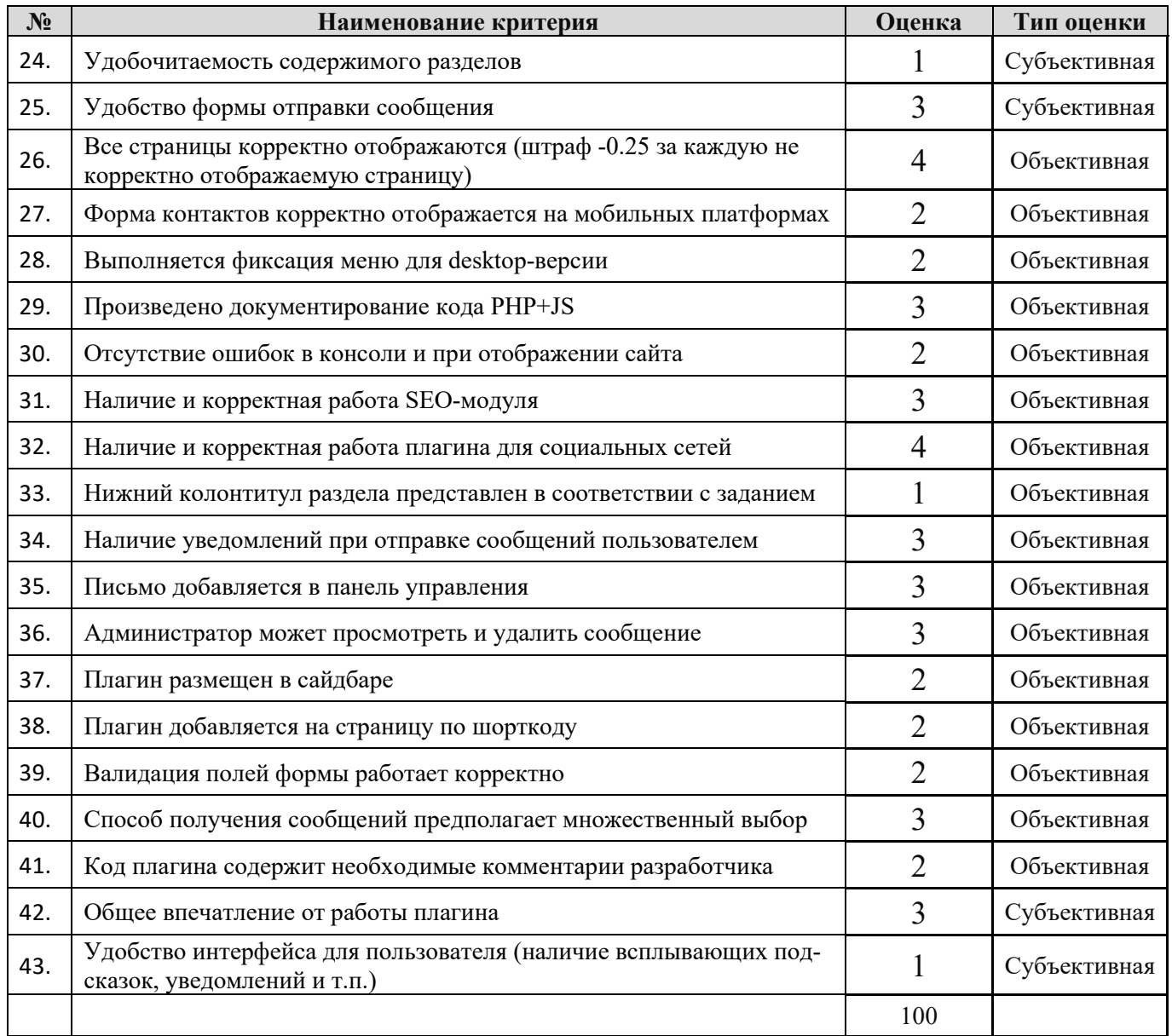

# **2.5.2. Категория «Студенты» и «Специалисты»**

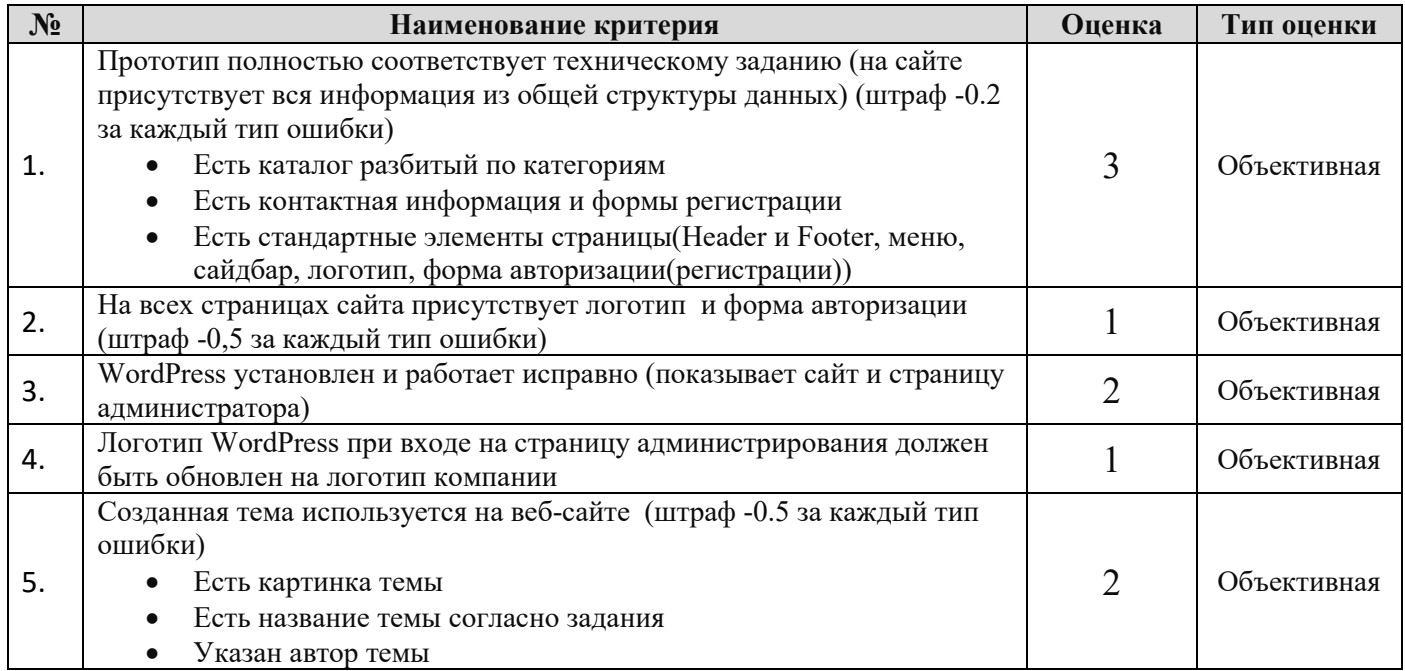

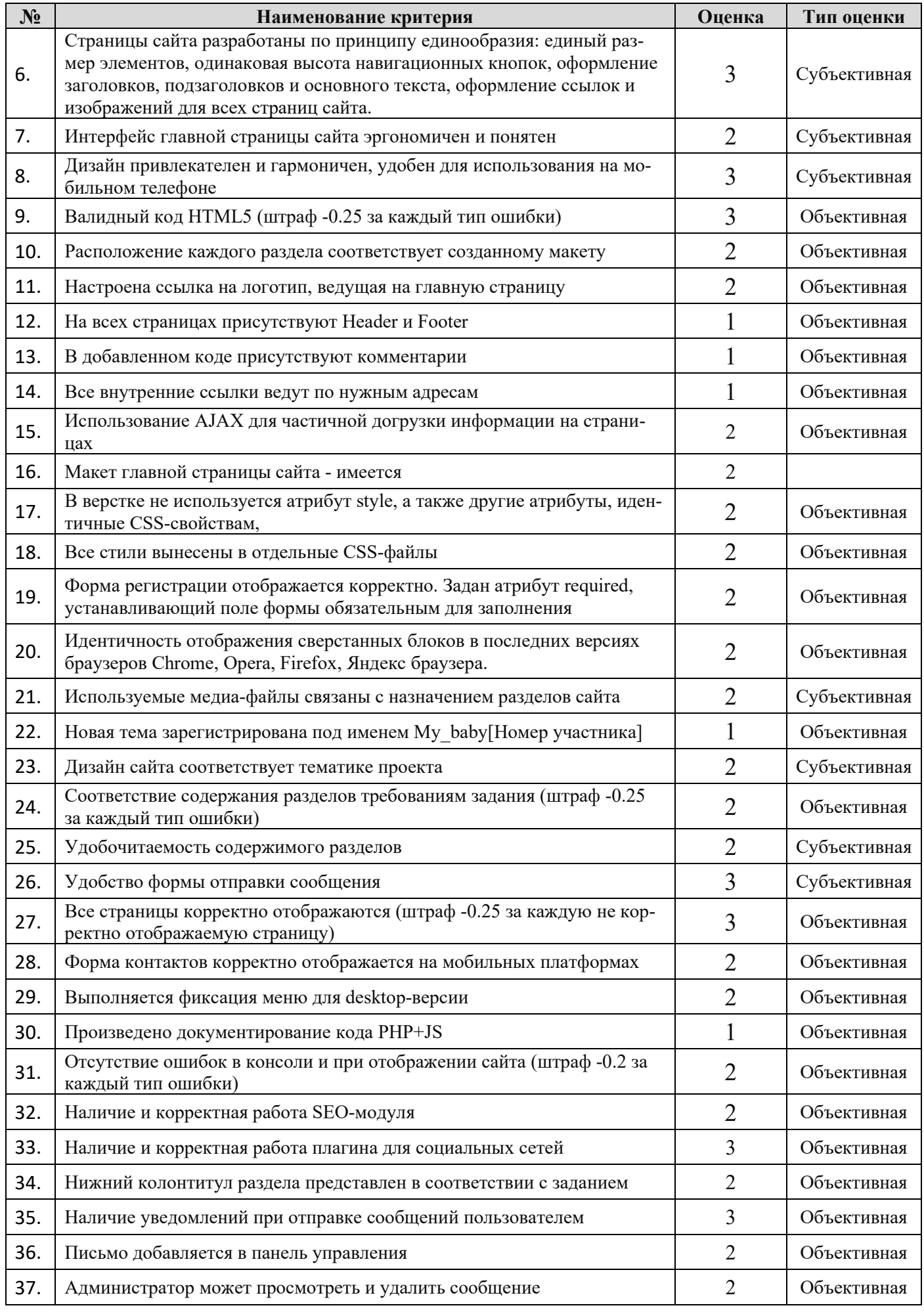

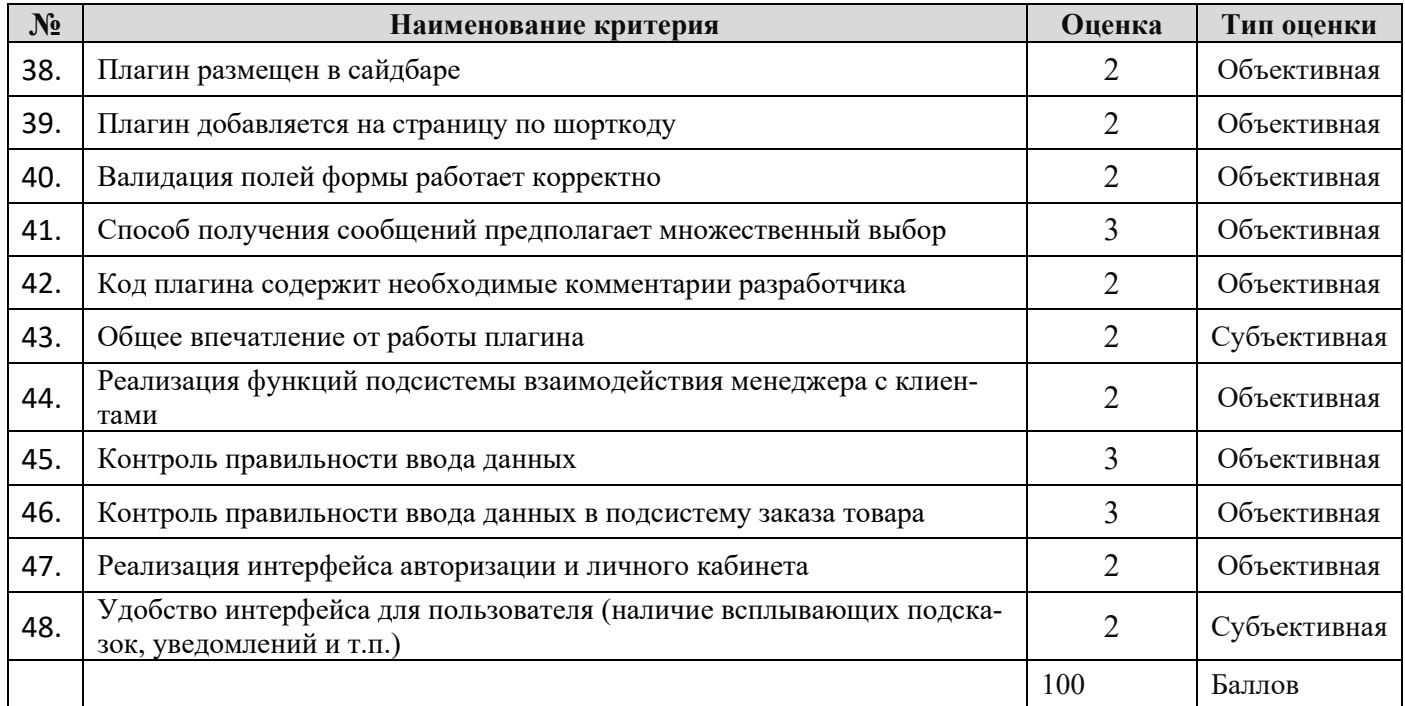

# **3. Перечень используемого оборудования, инструментов и расходных материалов (для всех категорий участников)**

# **Перечень оборудования на 1-го участника** (конкурсная площадка)

Оборудование, инструменты, ПО

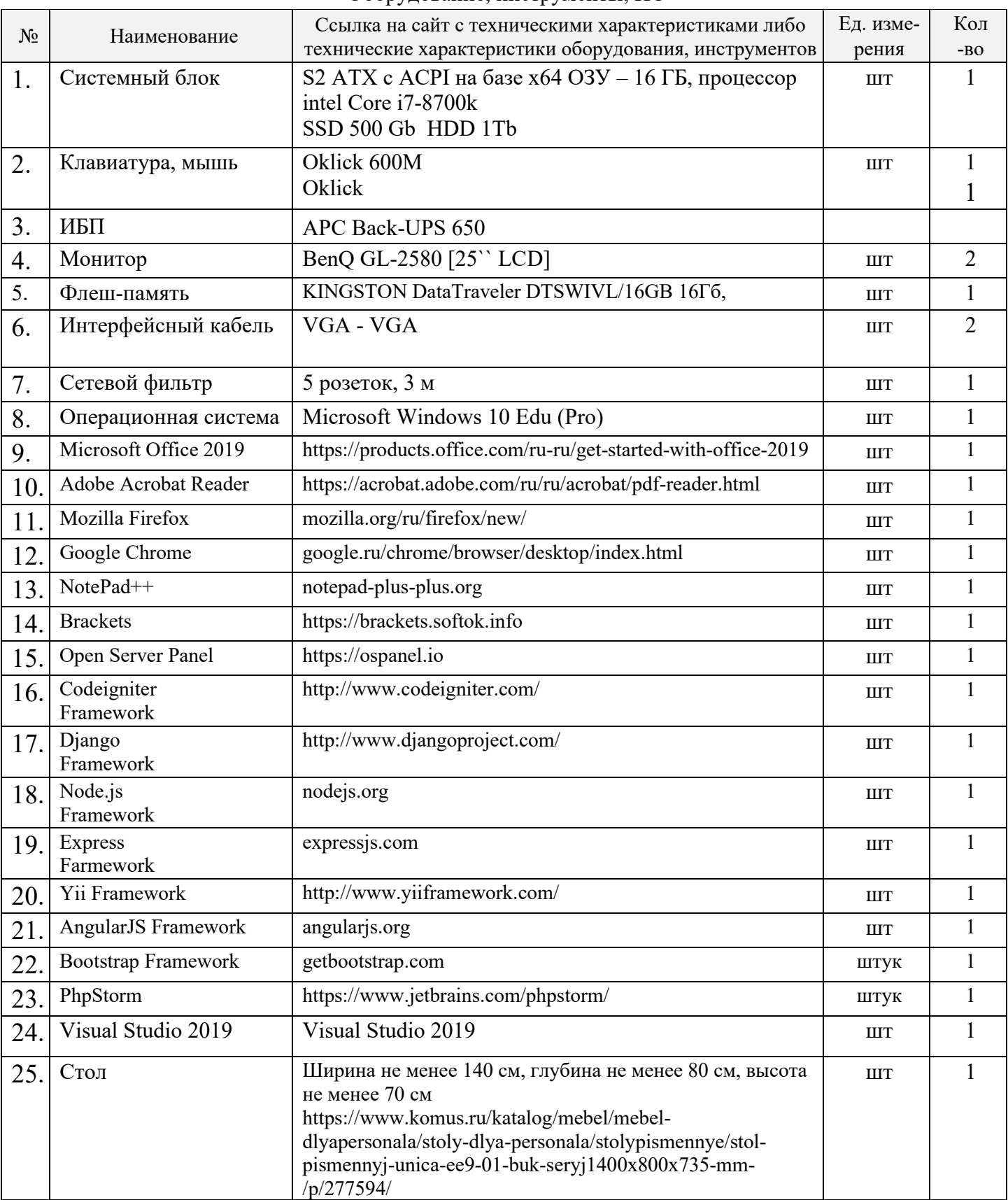

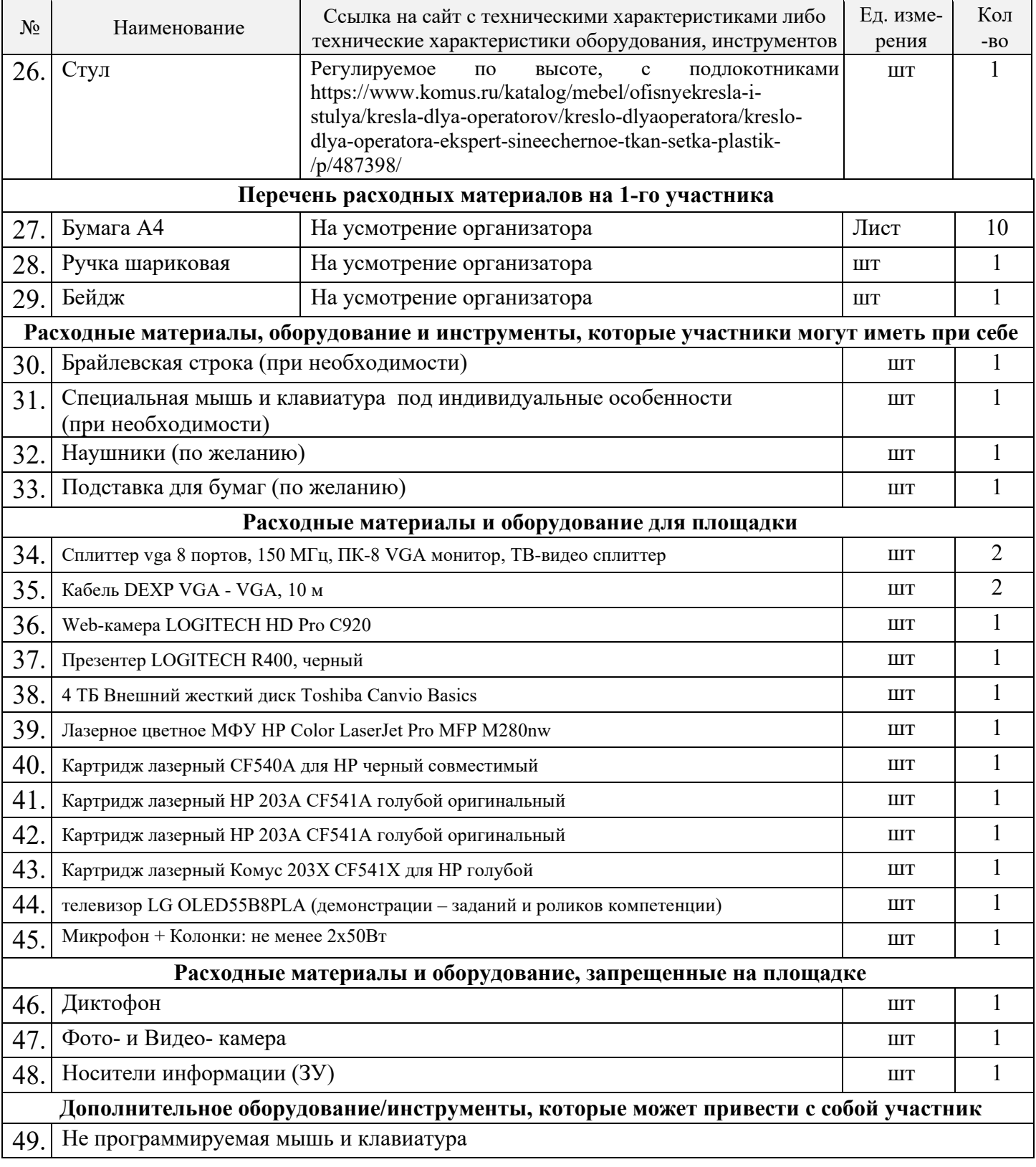

## **4.1. Минимальные требования к оснащению рабочих мест с учетом основных нозологий**

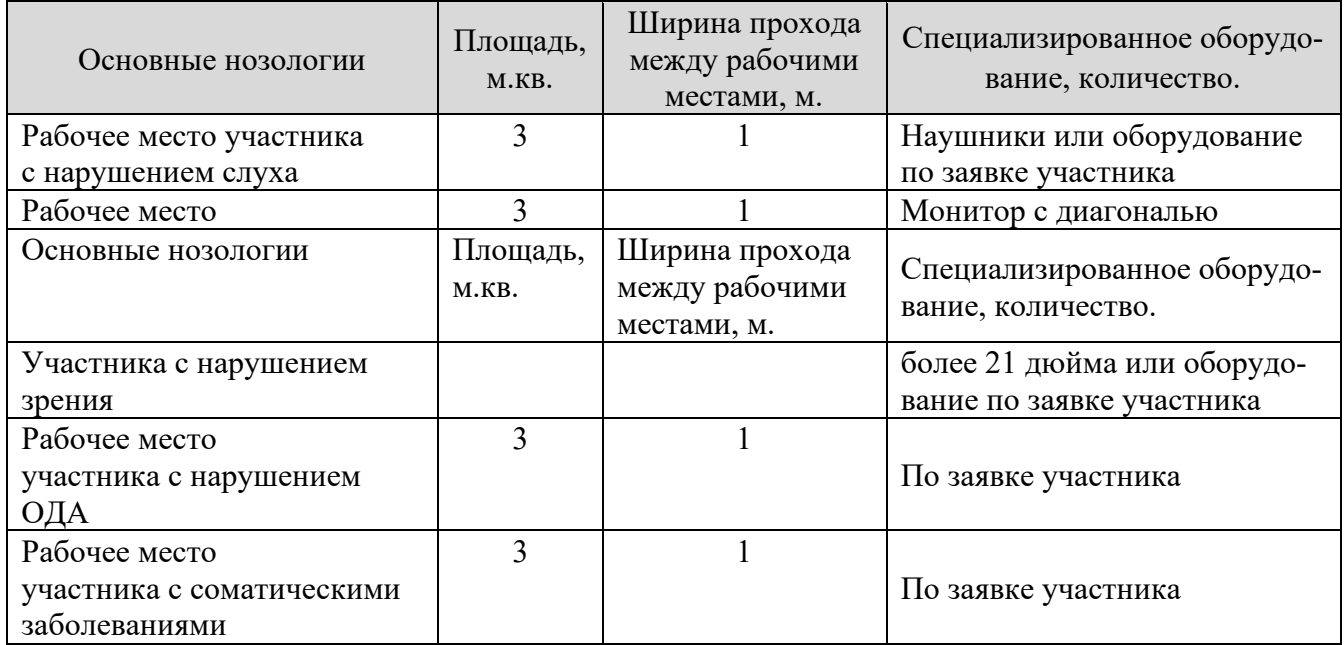

## **4.2. Графическое изображение рабочих мест с учетом основных нозологий (застройка осуществляется на группу участников)**

На рисунке 1 изображено рабочее место участника с указанием минимальных параметрических требований СанПиН.

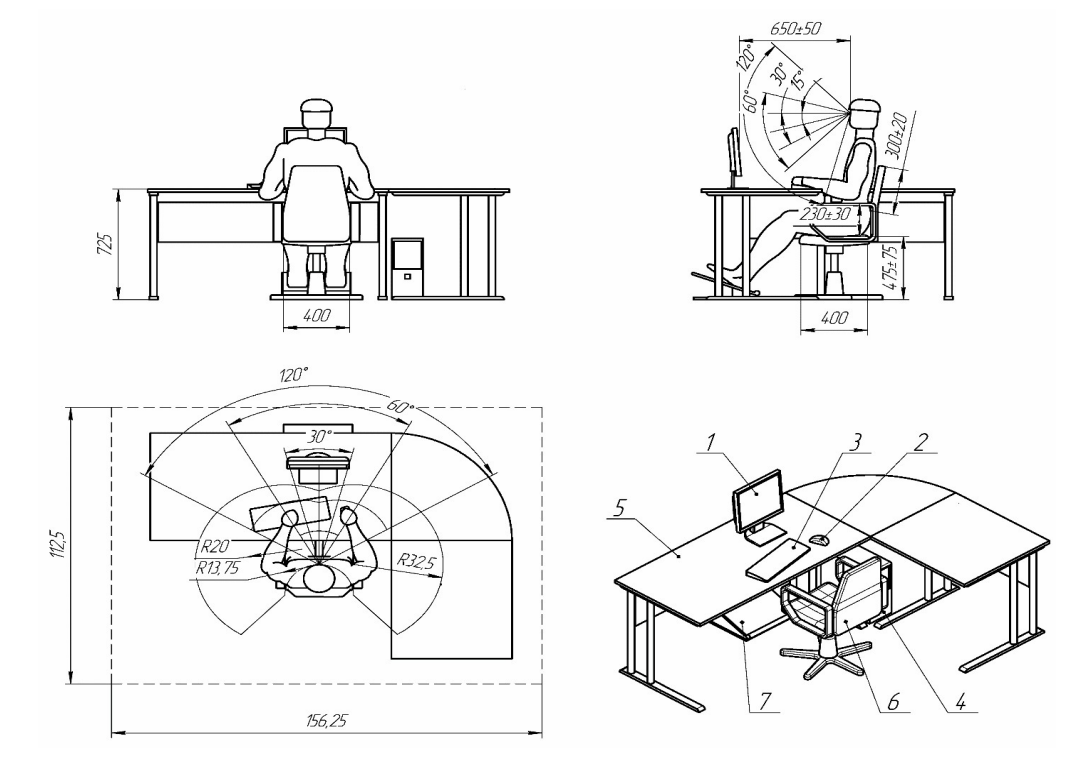

Рисунок 1. Графическое изображение рабочего места участника для всех основных нозологий (1. Монитор. 2. Мышь. 3. Клавиаэкскурсии . 4. Подставка для ног. 5. Стол компьютерный. 6. Компьютерное кресло. 7. Подставка под клавиатуру).

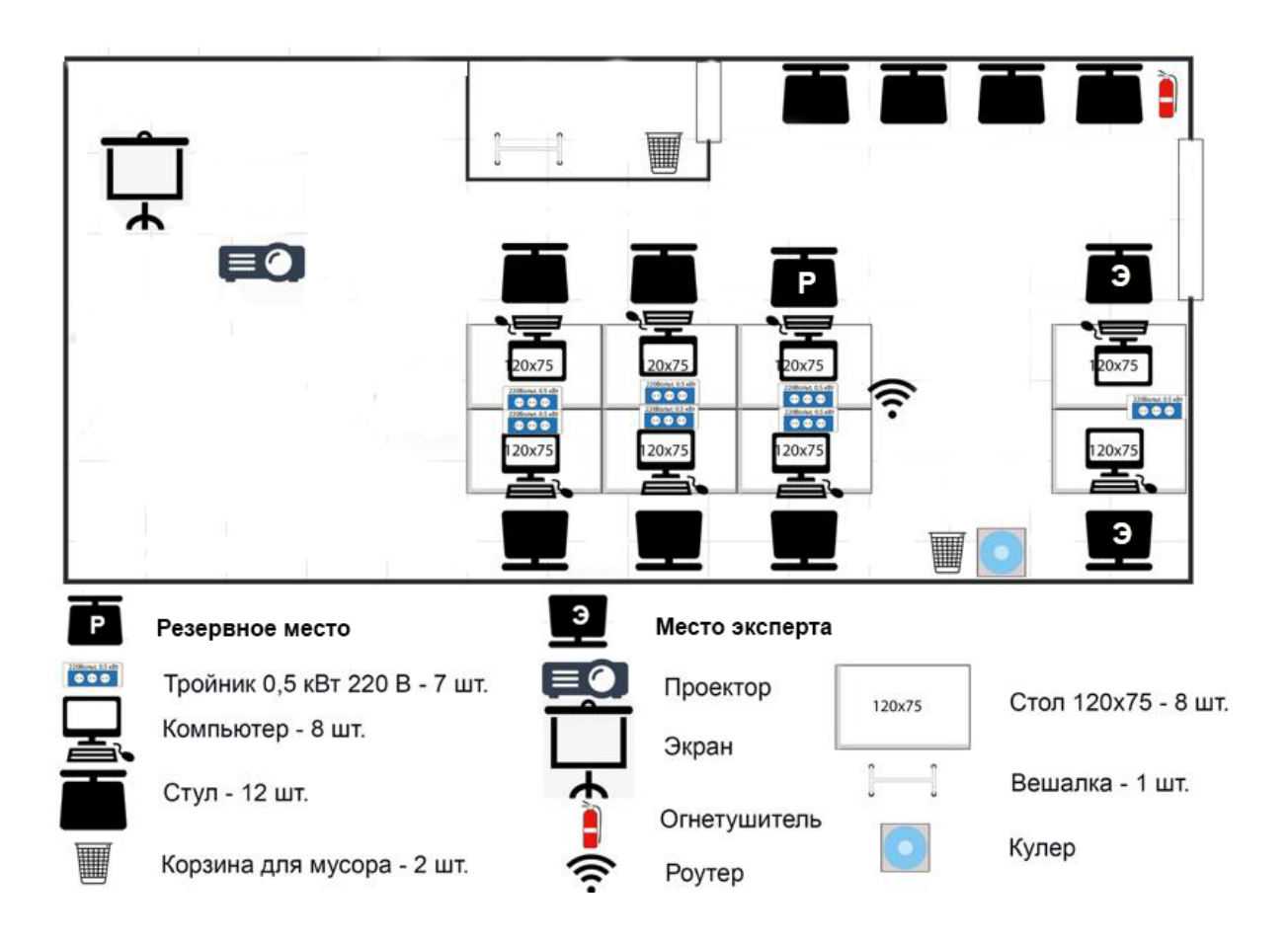

**1.3. Схема застройки соревновательной площадки на 10 рабочих мест (для всех категорий участников)** 

### **Схема организации рабочего места участника**

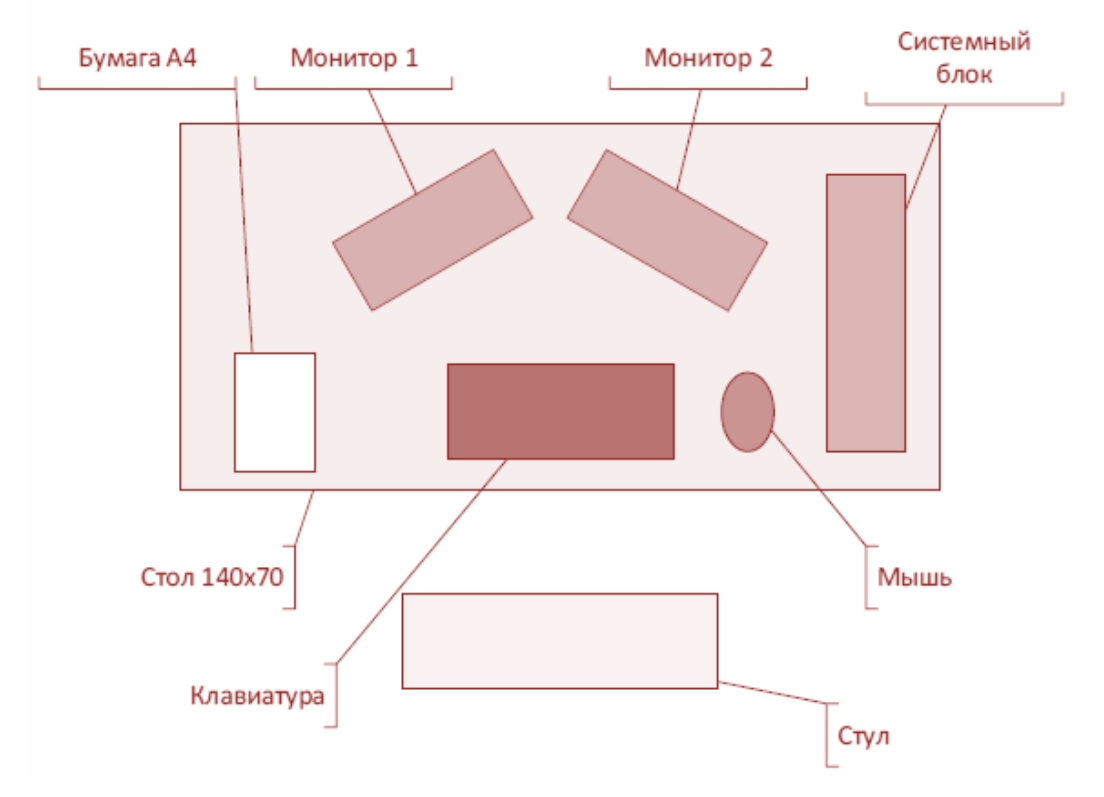

### **5. Требования охраны труда и техники безопасности**

#### **5.1. Общие требования безопасности**

Настоящая инструкция распространяется на персонал, эксплуатирующий средства вычислительной техники и периферийное оборудование. Инструкция содержит общие указания по безопасному применению электрооборудования в учреждении. Требования настоящей инструкции являются обязательными, отступления от нее не допускаются. К самостоятельной эксплуатации электроаппаратуры допускается только специально обученный персонал не моложе 18 лет, пригодный по состоянию здоровья и квалификации к выполнению указанных работ.

### **5.2. Требования безопасности перед началом работы**

Перед началом работы следует убедиться в исправности электропроводки, выключателей, штепсельных розеток, при помощи которых оборудование включается в сеть, наличии заземления компьютера, его работоспособности. **5.3. Требования безопасности во время работы** 

o Для снижения или предотвращения влияния опасных и вредных факторов необходимо соблюдать Санитарные правила и нормы, гигиенические требования к видео-дисплейным терминалам, персональным электронно-вычислительным машинам и организации работы.

o Во избежание повреждения изоляции проводов и возникновения коротких замыканий не разрешается: вешать что-либо на провода, закрашивать и белить шнуры и провода, закладывать провода и шнуры за газовые и водопроводные трубы, за батареи отопительной системы, выдергивать штепсельную вилку из розетки за шнур, усилие должно быть приложено к корпусу вилки.

o Для исключения поражения электрическим током запрещается: часто включать и выключать компьютер без необходимости, прикасаться к экрану и к тыльной стороне блоков компьютера, работать на средствах вычислительной техники и периферийном оборудовании мокрыми руками, работать на средствах вычислительной техники и периферийном оборудовании, имеющих нарушения целостности корпуса, нарушения изоляции проводов, неисправную индикацию

o включения питания, с признаками электрического напряжения на корпусе, класть на средства вычислительной техники и периферийном оборудовании посторонние предметы.

o Запрещается под напряжением очищать от пыли и загрязнения электрооборудование.

o Запрещается проверять работоспособность электрооборудования в неприспособленных для эксплуатации помещениях с токопроводящими полами, сырых, не позволяющих заземлить доступные металлические части.

o Недопустимо под напряжением проводить ремонт средств вычислительной техники и периферийного оборудования.

o Ремонт электроаппаратуры производится только специалистам и техниками с соблюдением необходимых технических требований.

o Во избежание поражения электрическим током, при пользовании электроприборами нельзя касаться одновременно каких-либо трубопроводов, батарей отопления, металлических конструкций, соединенных с землей.

o При пользовании электроэнергией в сырых помещениях соблюдать особую осторожность.

### **5.4. Требования безопасности в аварийных ситуациях**

o При обнаружении неисправности немедленно обесточить электрооборудование, оповестить администрацию. Продолжение работы возможно только после устранения неисправности.

o При обнаружении оборвавшегося провода необходимо немедленно сообщить об этом администрации, принять меры по исключению контакта с ним людей. Прикосновение к проводу опасно для жизни.

o Во всех случаях поражения человека электрическим током немедленно вызывают врача.

o До прибытия врача нужно, не теряя времени, приступить к оказанию первой помощи пострадавшему.

o Необходимо немедленно начать производить искусственное дыхание, наиболее эффективным из которых является метод «рот в рот» или «рот в нос», а также наружный массаж сердца.

o Искусственное дыхание пораженному электрическим током производится вплоть до прибытия врача.

o На рабочем месте запрещается иметь огнеопасные вещества.

o В помещениях запрещается:

а) зажигать огонь;

б) включать электрооборудование, если в помещении пахнет газом; в) курить;

г) сушить что-либо на отопительных приборах;

д) закрывать вентиляционные отверстия в электроаппаратуре. Источниками воспламенения являются:

а) искра при разряде статического электричества,

б) искры от электрооборудования,

в) искры от удара и трения,

г) открытое пламя.

o При возникновении пожароопасной ситуации или пожара персонал должен немедленно принять необходимые меры для его ликвидации, одновременно оповестить о пожаре администрацию.

o Помещения с электрооборудованием должны быть оснащены огнетушителями типа ОУ-2 или ОУБ-3.

# **5.5. Требования безопасности по окончании работы**

После окончания работы необходимо обесточить все средства вычислительной техники и периферийное оборудование. В случае непрерывного производственного процесса необходимо оставить включенными только необходимое оборудование.